# **PAYROLL MANAGEMENT SYSTEM REPORT**

Presented by:

- 1. Ponugoti, Karthik (#3)
- 2. Ainalla, Sruthika (#27)
- 3. Ramanan, Srihita (#16)
- 4. Gadamsetty, Ajay Kumar (#10)
- 5. Manepalli, Satya Sai Akhil (#14)
- 6. Mutyala, Sai Sindhura (#18)

#### **ABSTRACT**

Nowadays, Payroll management is one of the key operational aspects of a business. Any business that has more than one employee must have a payroll system. Paying employees consistently and with no delays not only impacts their morale, but it also reflects the company's financial stability. Moreover, it is a requirement for compliance with federal and state laws. While this is a complex process, having an efficient system helps streamline and centralize the payroll method.

In essence, the payroll management process refers to the administration of an employee's financial records which includes the salaries, wages, bonuses, deductions, and net pay. These records must be maintained and kept by the employer for federal requirements, especially when it pertains to payroll taxes such as Income Tax Withholding Records, Social Security (FICA) Records, and Federal Unemployment Tax (FUTA) Records.

No matter the size of the organization, managing the payroll system is crucial. Those with fewer employees can use a one-write system. New business owners who are not knowledgeable in the process may find the procedure challenging because of the various federal and state laws requirements that must be complied with. Hence, some businesses outsource their payroll services to ensure compliance with all applicable laws. Those who prefer to do it on their own, however, purchase an automated payroll system because it is cost-efficient and time-saving.

## **INDEX**

- 1. Introduction
- 2. Specific features
- 3. Lessons learned
- 4. Flow chart
- 5. UML Diagrams & ER Diagram
- 6. Project description
- 7. Steps for development
- 8. Steps for deploying
- 9. Testing details
- 10.Group diary

#### **1. Introduction:**

The main concept we cover in our system is manage employee detail, manage leave, Generate monthly salary, Extra Allowance and Deduction. Admin is a responsible for operate whole system. Admin has rights to Add new Employee, Each employee has a unique username and password to login in to system. After login in to system all employee can apply for a leave with valid reason. The admin can check leave and he can approve and reject employee leave. According to approve leave the leave deduction will be deducted from salary.

At the time of generate salary we can manually set Travel Allowance, Medical Allowance, Washing Allowance and Calculate HR and DA. Admin can generate and view Employee Report, Leave Report, month wise salary report, year wise salary report, Employee wise salary report. We have use crystal report for generate salary slip of employee.

The Payroll Management System is a web application made in C# using ASP.NET framework with the database. The main aim of the project is to pay the employees perfectly without any delays.

 $\triangleright$  There are five modules and they are as follows,

- Employee Management
- Leave Module
- Allowance and Deduction
- Salary Module
- User Account
- $\triangleright$  Admin can add new class, add new employee and manage employee detail. Each employee has unique username and password to operate the system.
- $\triangleright$  Employee can apply for leave after logging in to the system. Admin can respond to the leave by approving or rejecting. Employee can check his leave status if it is approved or rejected.
- At the time of salary generation Admin can set manually HR, DA, Travel, Medical, and Washing Allowance for each employee. Leave will be deducted from salary.
- Admin can generate month wise salary for each employee one by one and generate salary pay slip.
- $\triangleright$  Create new admin account with username and password for operate system.

#### **SOFTWARE REQUIREMENTS:**

- Platform Support: Windows 7 or advanced.
- Language: ASP.NET, HTML, CSS
- Software: Visual Studio 2017, SQL Server Management Studio
- Database: SQL Server

# **2. Specific features:**

There are main two users who operate the system.

- Admin
- Employee

### **Admin Functionalities**

- Add Class
- Add employee
- Manage Leave
- Set HR, DA and Allowance
- Generate Salary
- Generate Pay Slip
- Create New Admin
- Change Password
- Employee Report
- Leave Report

### **Employee Functionalities**

- Apply Leave
- Leave Report
- Salary Report
- Print Salary Slip
- Change Password

### **3. Lessons Learned:**

### **While implementing the project we learned a lot of things**

- 1. How to gather requirements for the system to implement?
- 2. How to design, establish and publish a database in the web.
- 3. Creating and integrating database.
- 4. Storing data in the database and usage of sessions.
- 5. Dealing with database failures and error handling.
- 6. Handling issues of data inconsistency ad memory allocation.
- 7. Acquired knowledge on event handling and code optimization techniques while implementing in code behind.

# **4. Flow Chart**

In this application initially login page appears. The admin will select the admin radio button and the employee will select employee radio button, both of them enter their credentials to login. After login, for admin will navigate to admin homepage and employee will navigate to employee homepage.

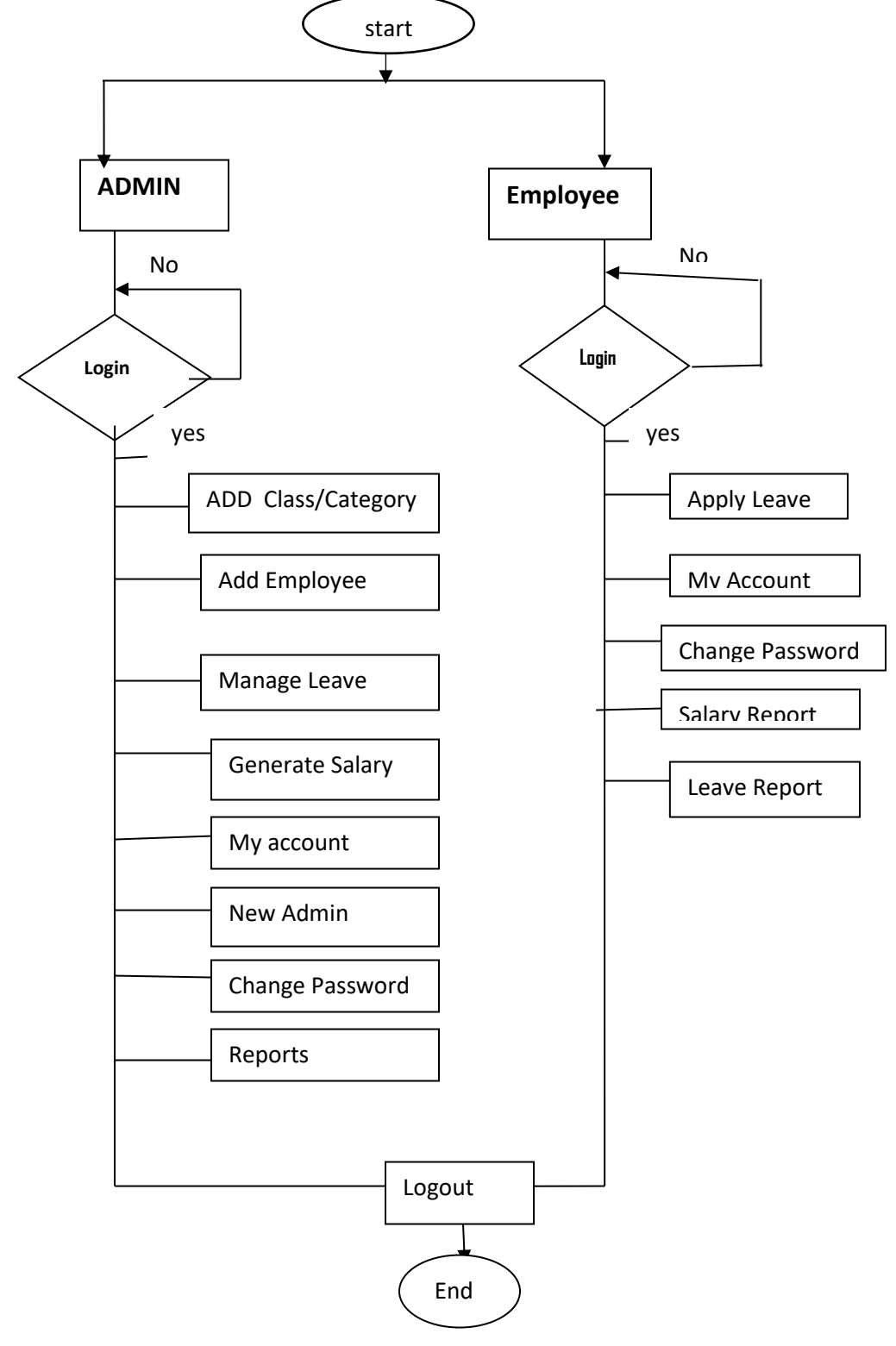

### **5. UML Diagrams & ER Diagram:**

#### **Use-case Diagram:**

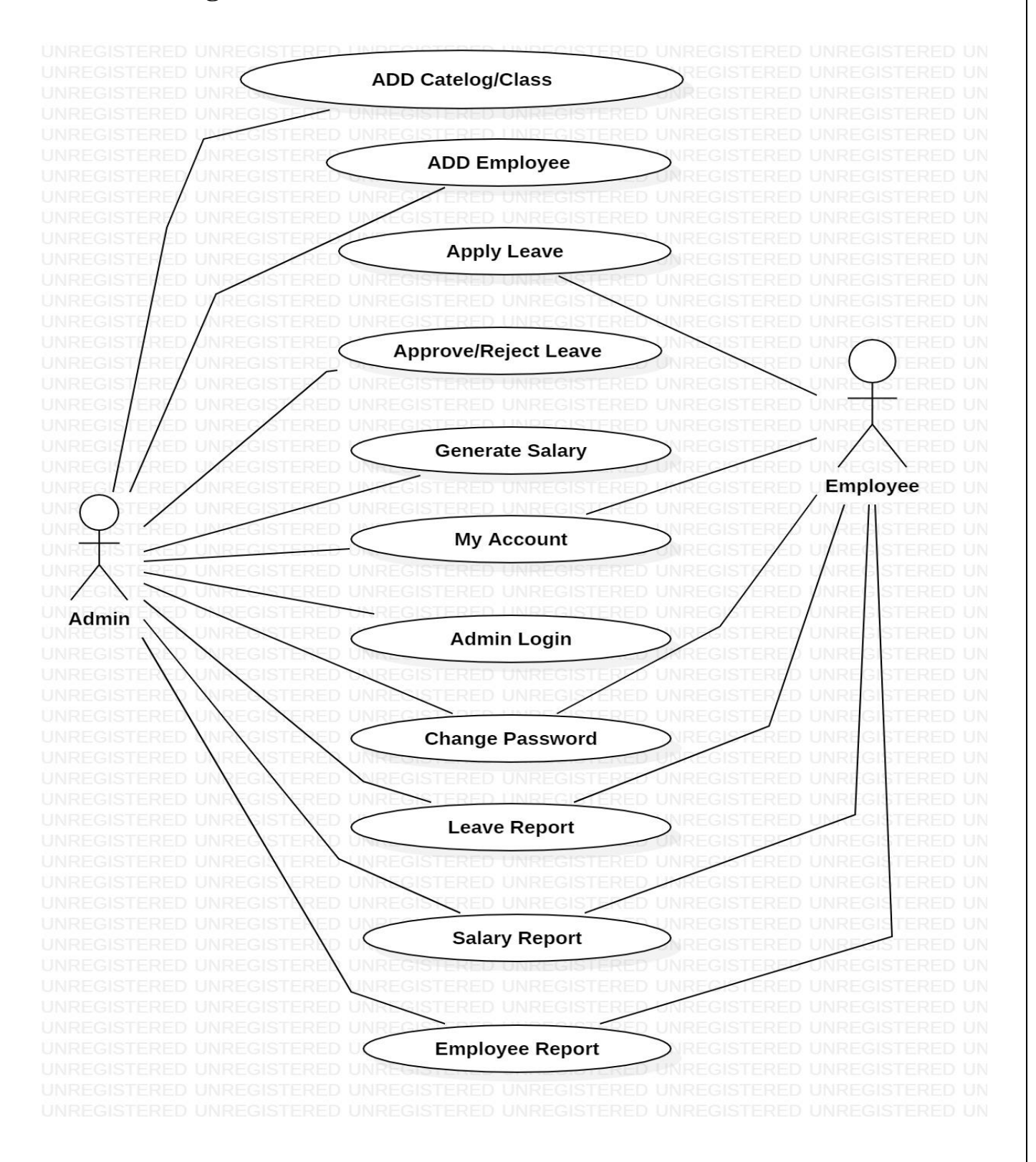

#### **Admin Activity Diagram:**

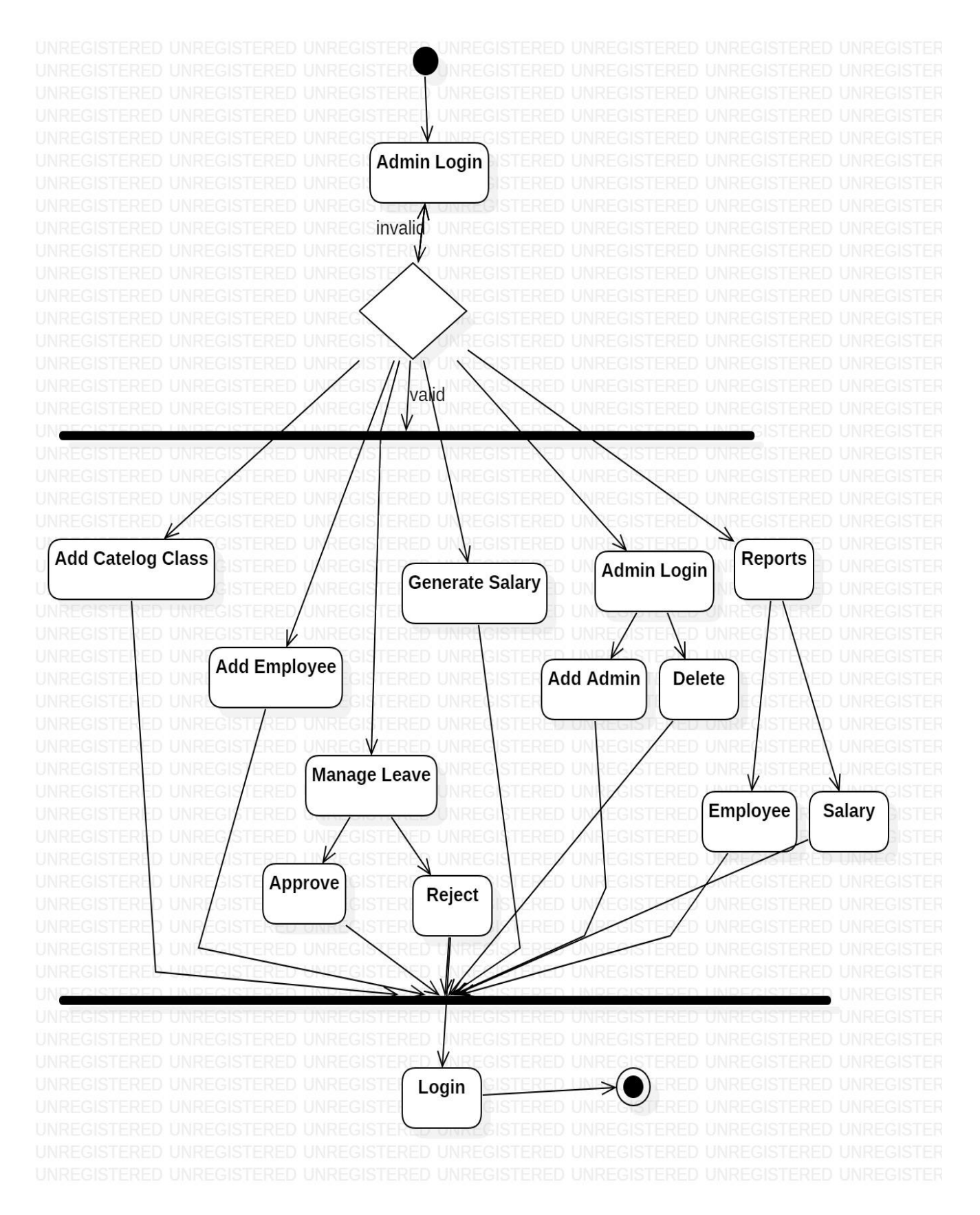

#### **Employee Activity Diagram:**

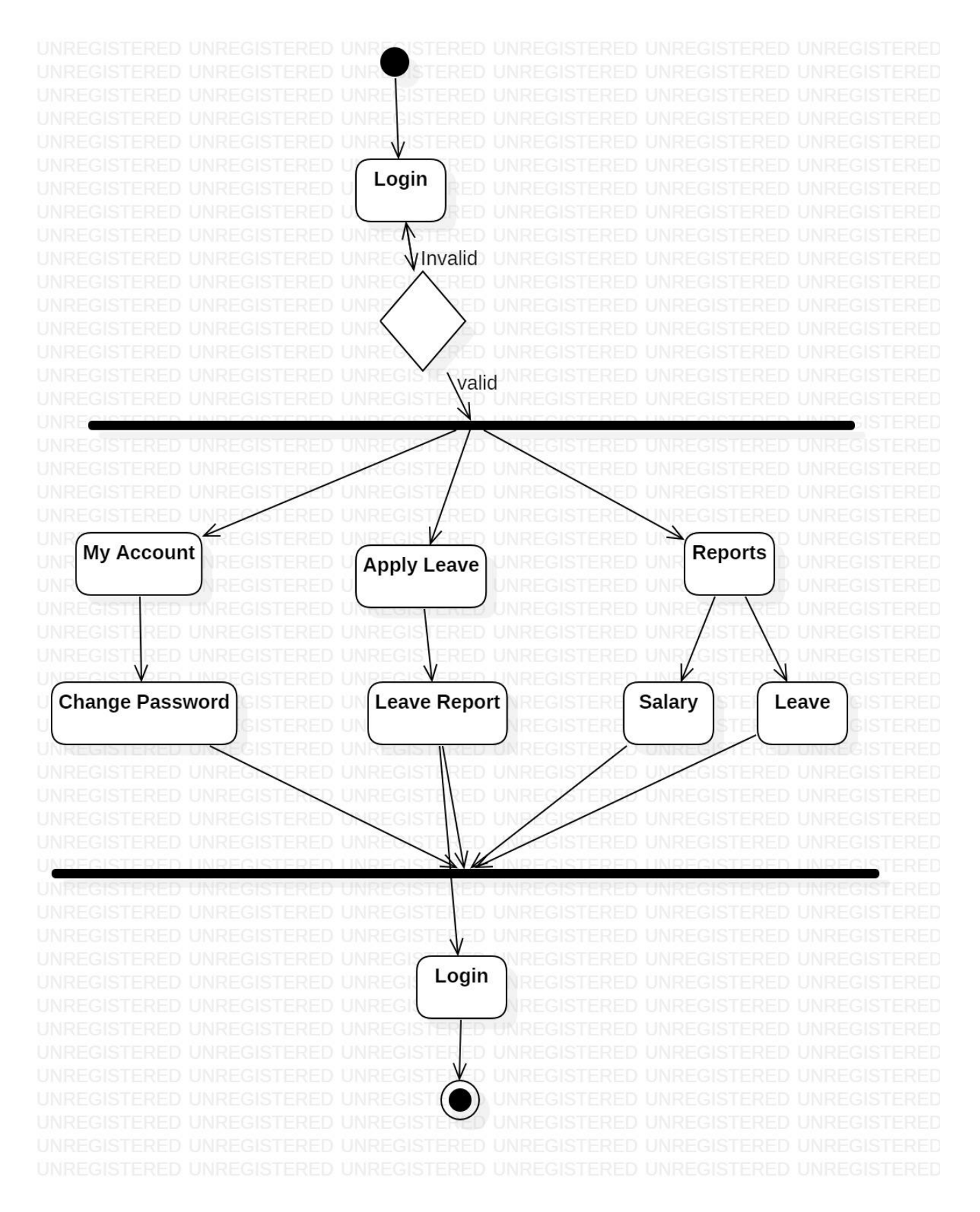

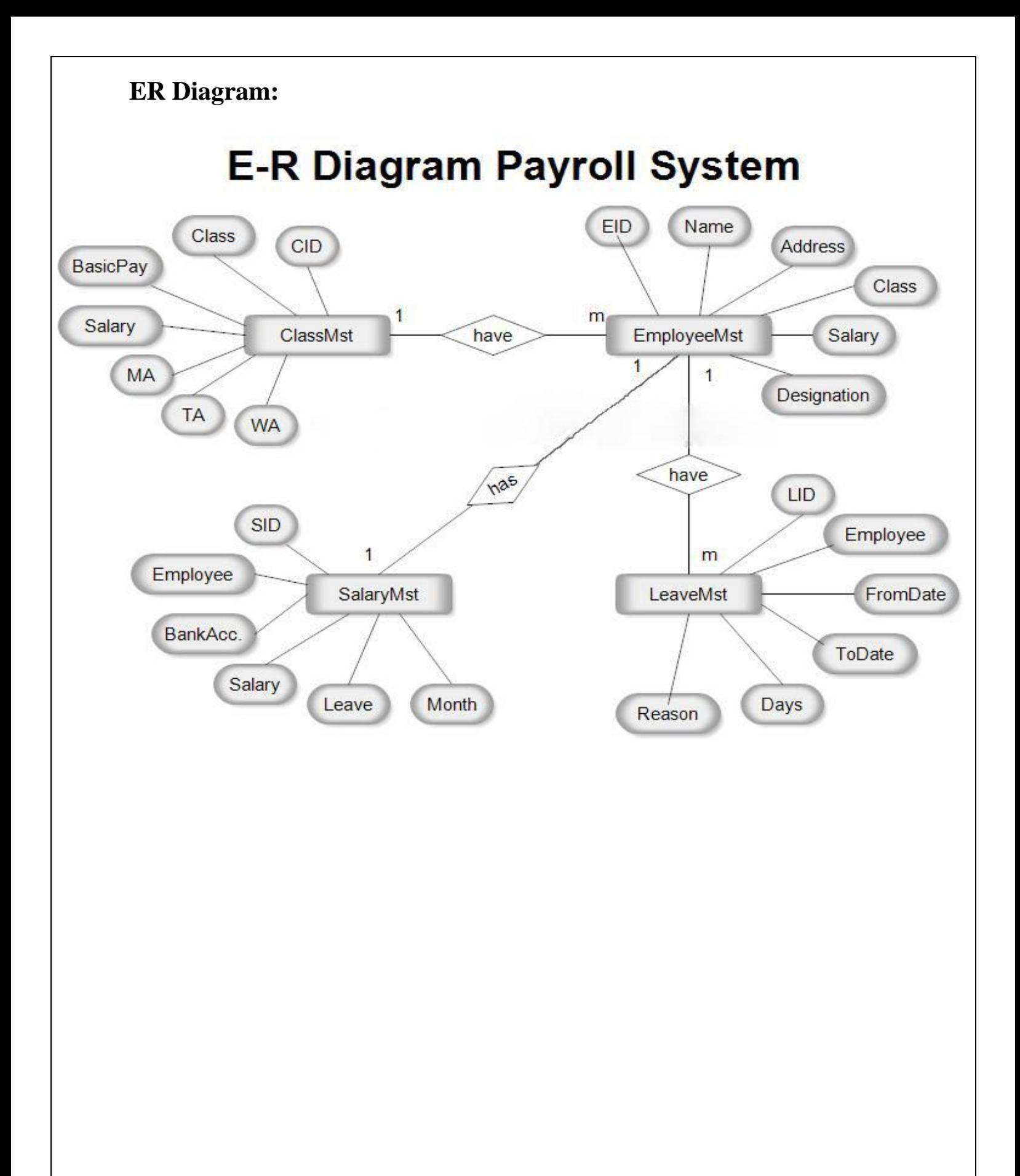

# **6. Project Description:**

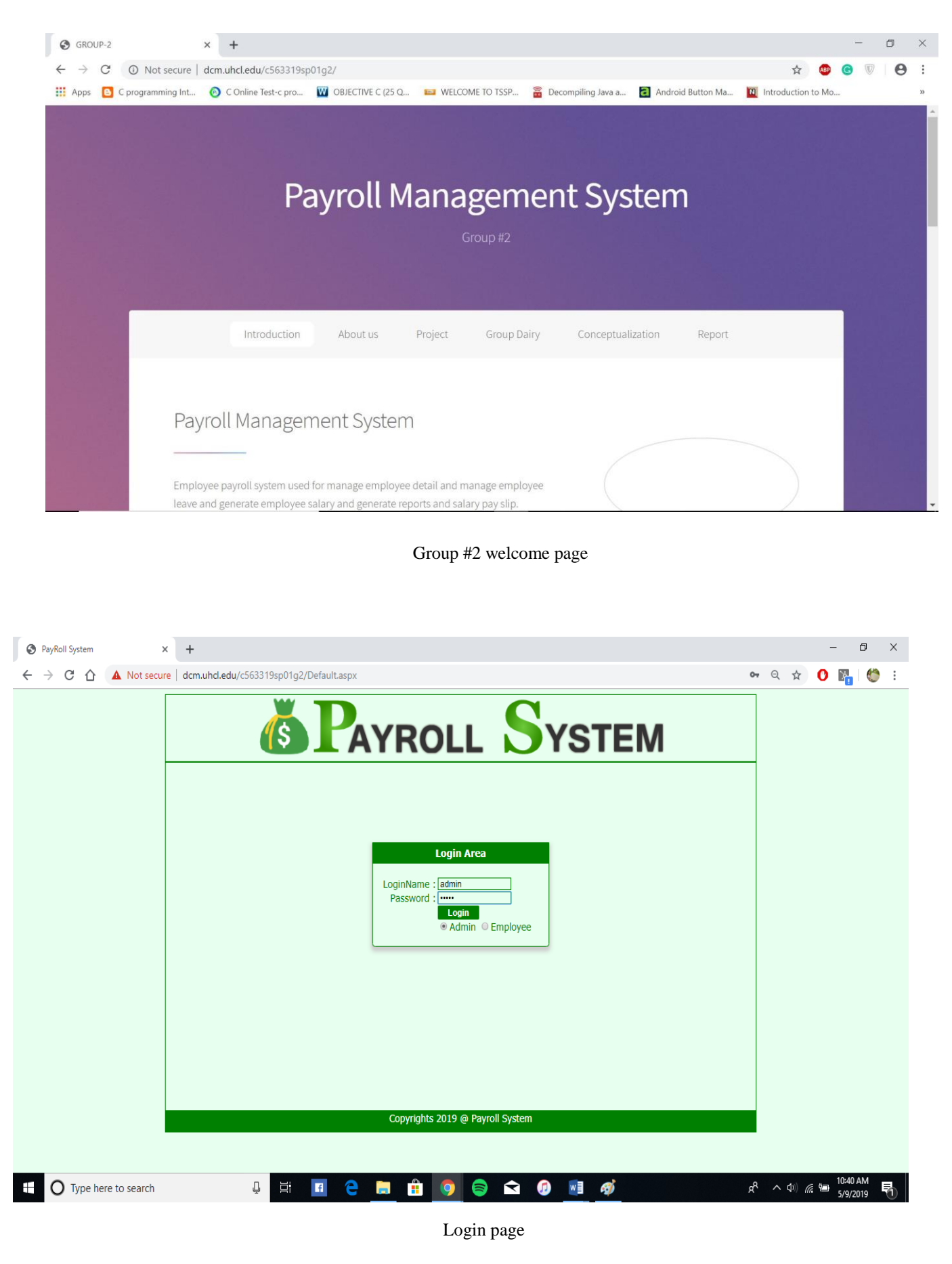

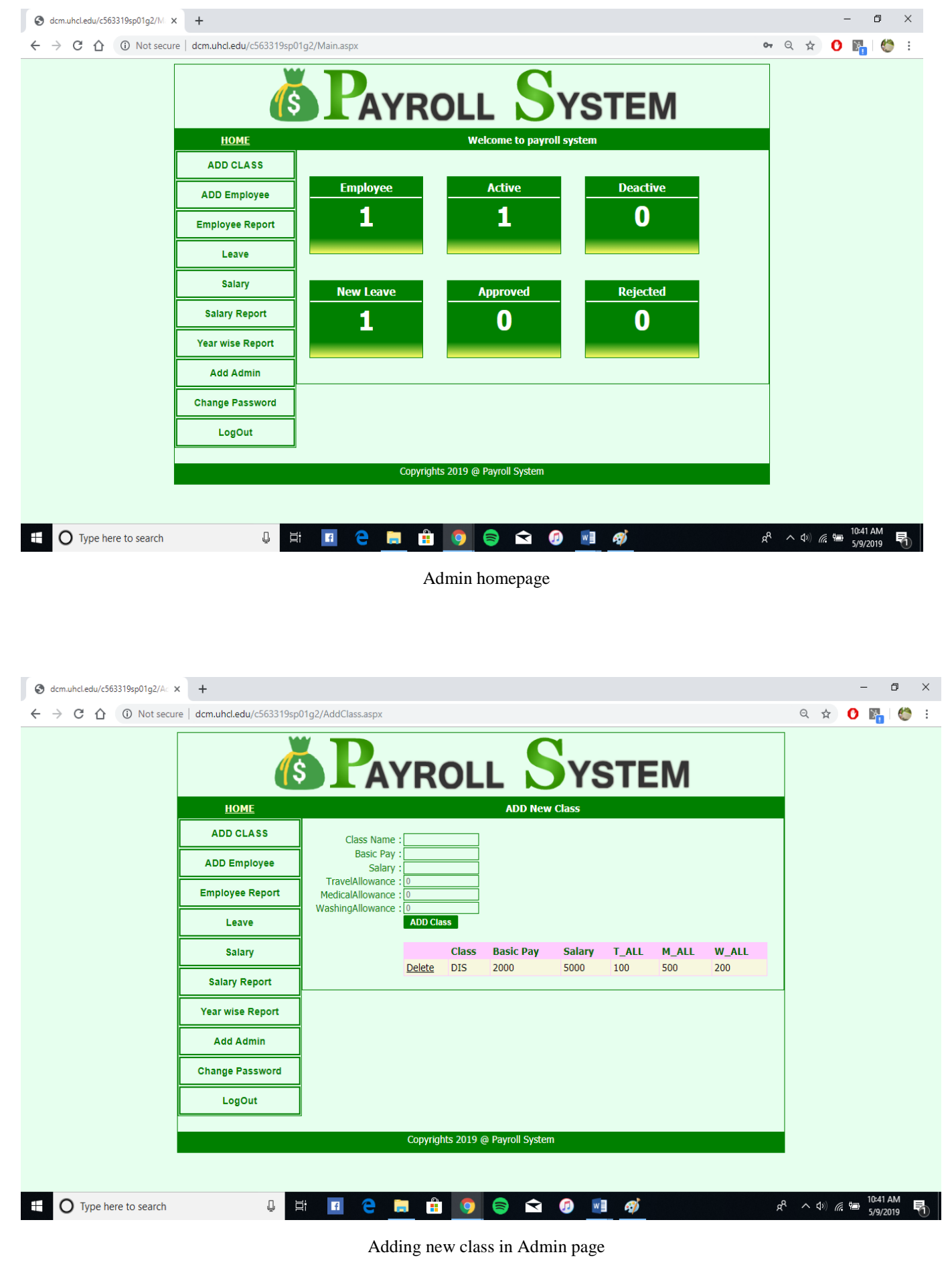

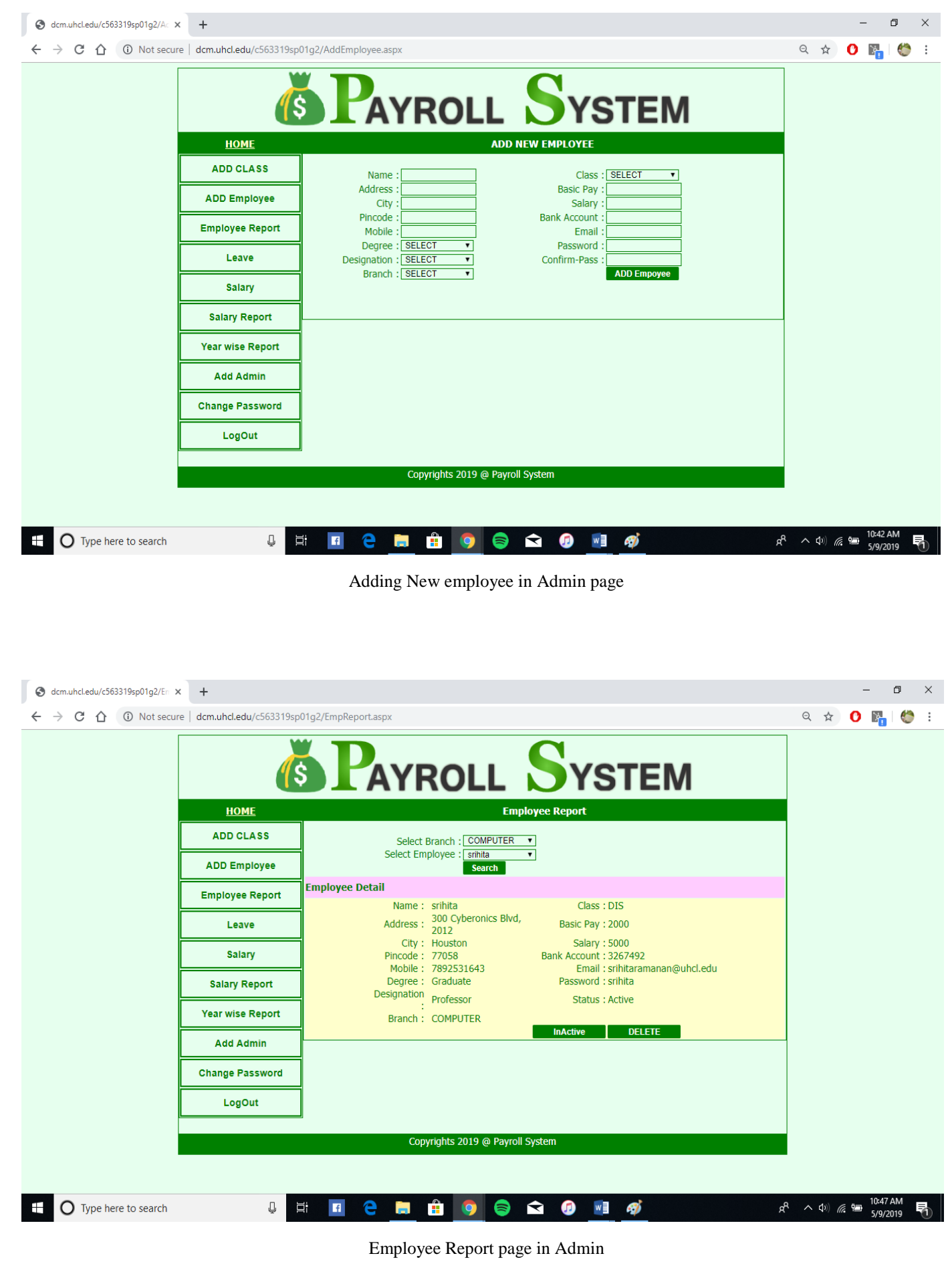

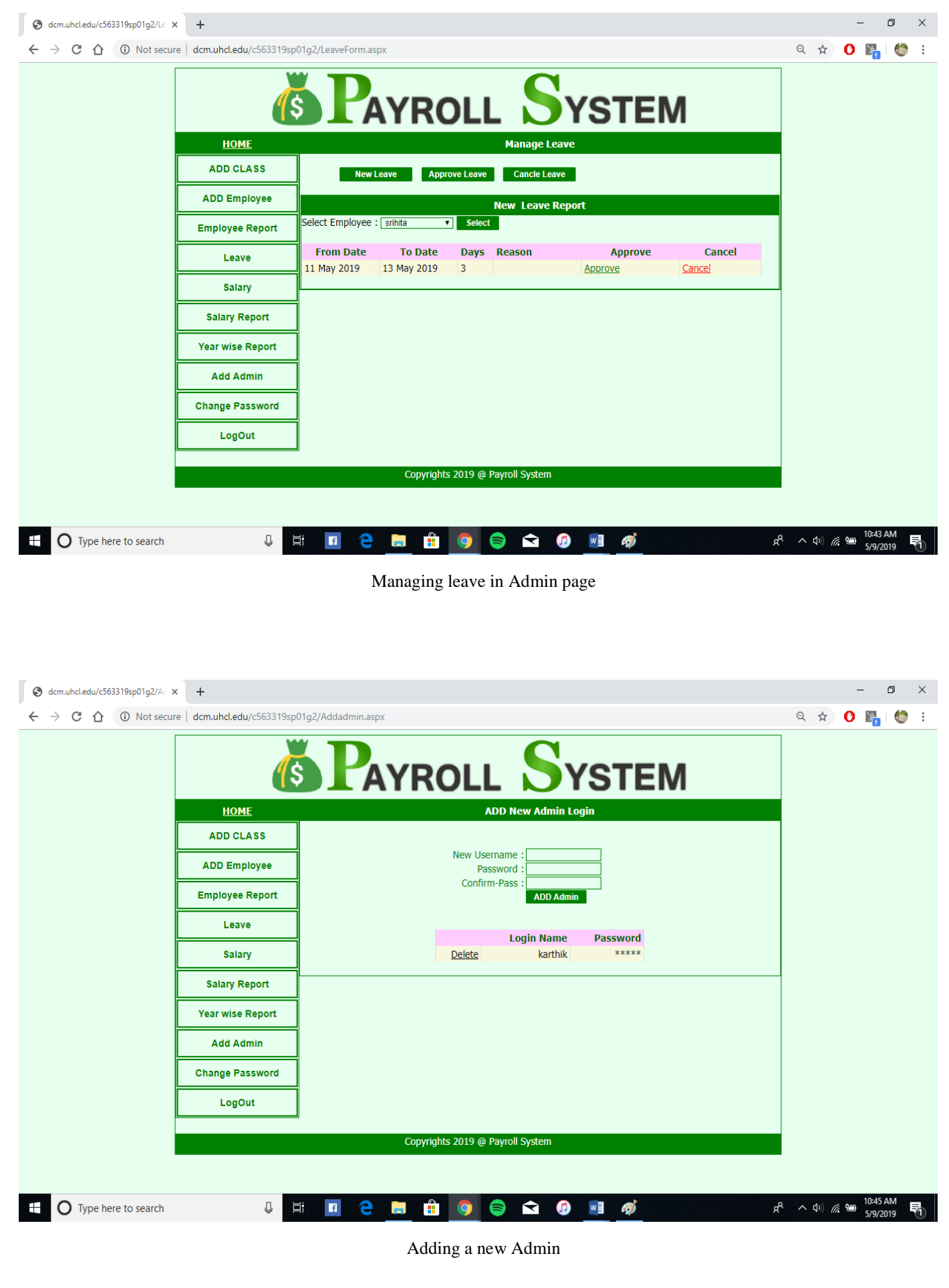

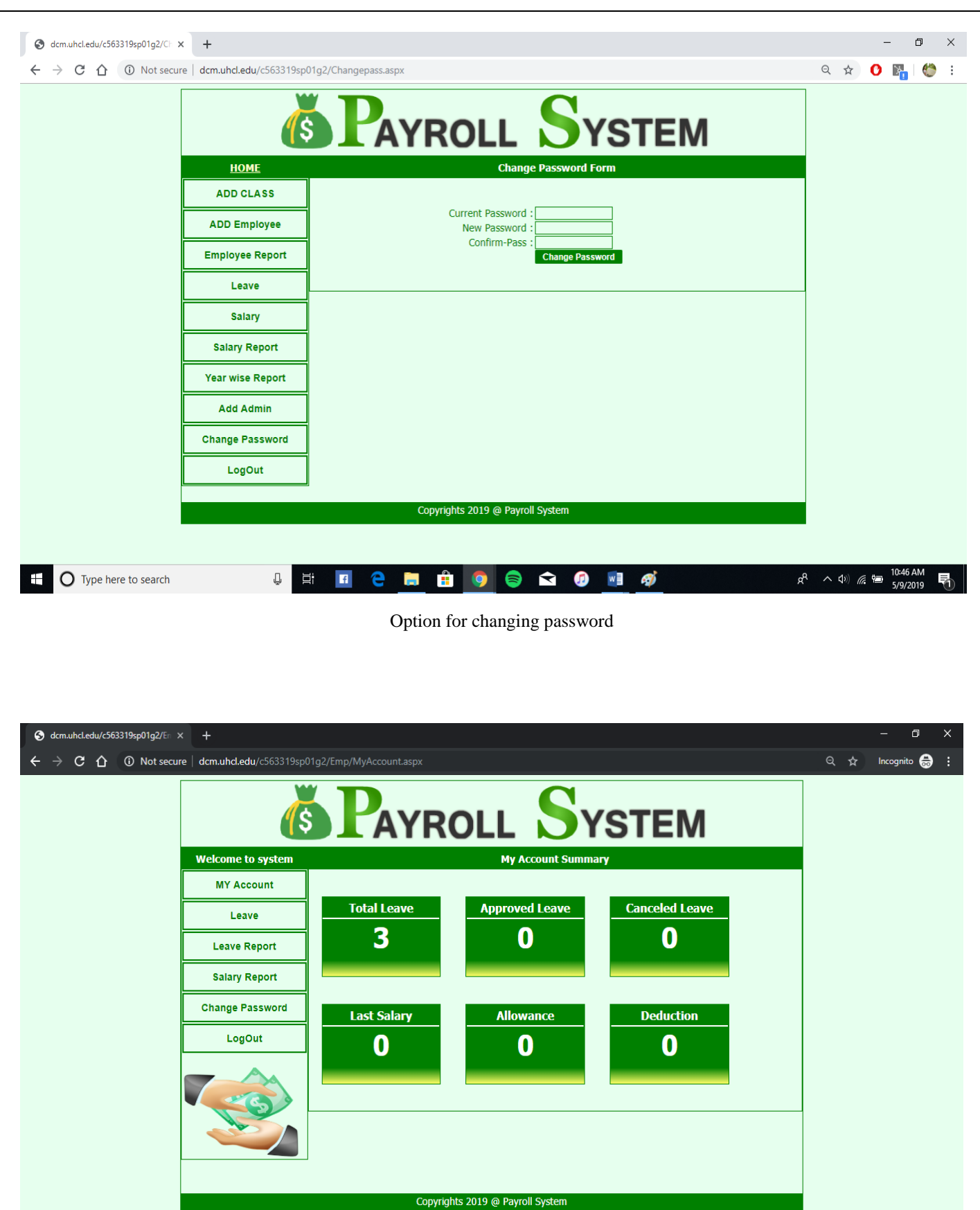

 $\begin{tabular}{|c|c|c|c|c|} \hline $\mathbb{Q}$ & $\Xi^{\ast}$ & $\mathbf{R}$ \\ \hline \end{tabular}$ **CHÔOSO** 

in O Type here to search

 $R^R$   $\wedge$  4) (  $\overline{R}$   $\overline{m}$   $\overline{5/9/2019}$   $\overline{m}$ 

Employee Homepage

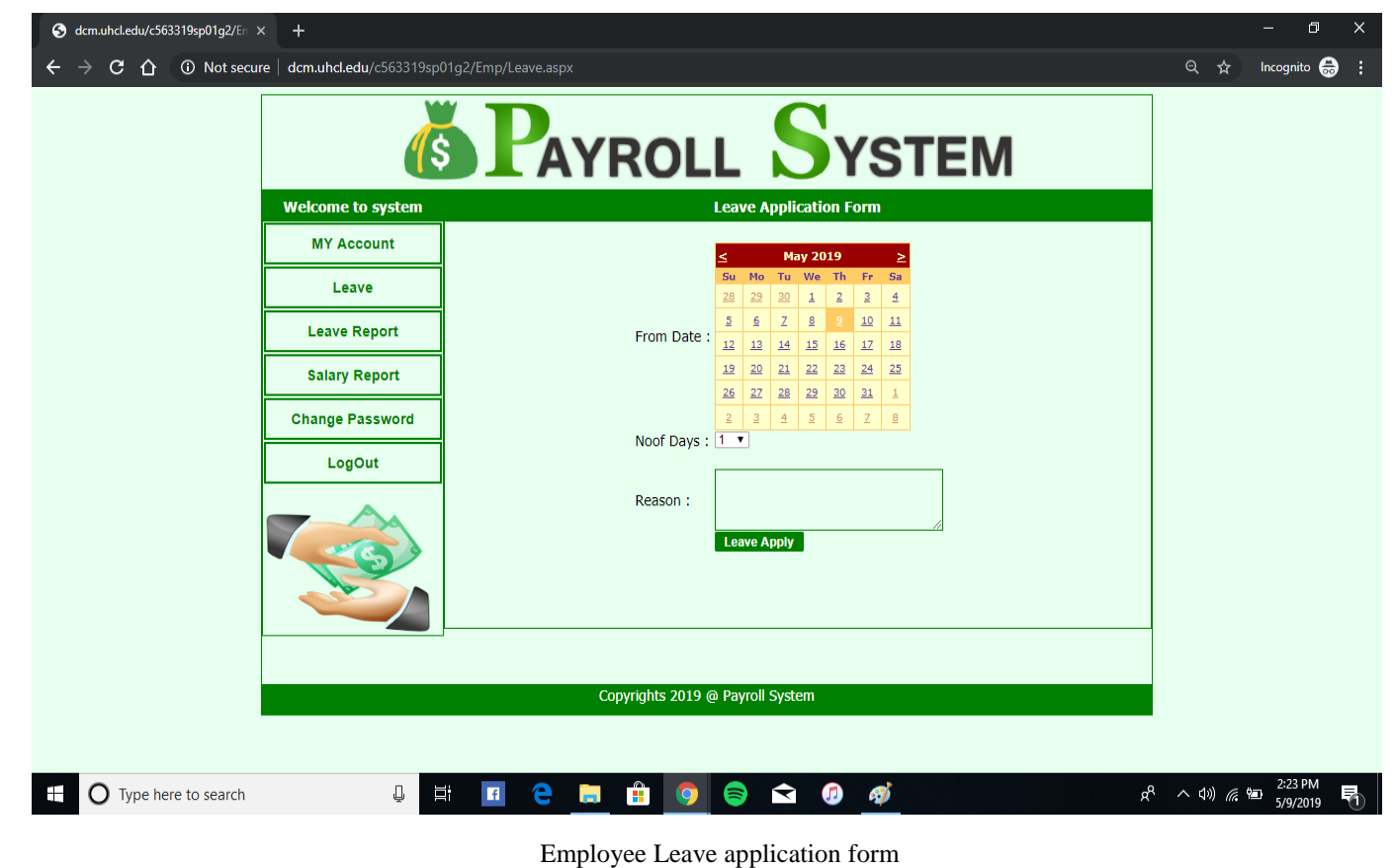

 $\bigodot$  dcm.uhcl.edu/c563319sp01g2/En  $\times$  +  $\Box$  $\times$  $Q \quad \ntriangleleft$  Incognito  $\leftarrow$   $\rightarrow$   $\mathbf{C}$   $\hat{\mathbf{O}}$   $\hat{\mathbf{O}}$  Not secure | dcm.uhcl.edu/c563319sp01g2/Emp/LeaveReport.aspx **AYROLL SYSTEM** 15 **Welcome to system Leave Report MY Account Pending Leave** Cancel Leave Aprove Leave Leave Record Found **Leave Report From Date To Date** Days Reason **Status** 11 May 2019 13 May 2019  $\overline{3}$ New **Salary Report Change Password** LogOut Copyrights 2019 @ Payroll System  $R^2 \sim 10$ ) (  $R = 2.24 \text{ PM}$ + O Type here to search  $\mathbb Q^ \Xi^*$  $\blacksquare$  $\mathbf{r}$  $\bullet$   $\bullet$   $\bullet$   $\bullet$ e 昂 Ğ. Employee Leave report

### **7. Steps for Development:**

To develop an application using .NET framework we must install visual studio. This may be any version like visual studio 2013 or higher.

1. First, we have to go to **start-> visual studio 2017 -> File New project.**

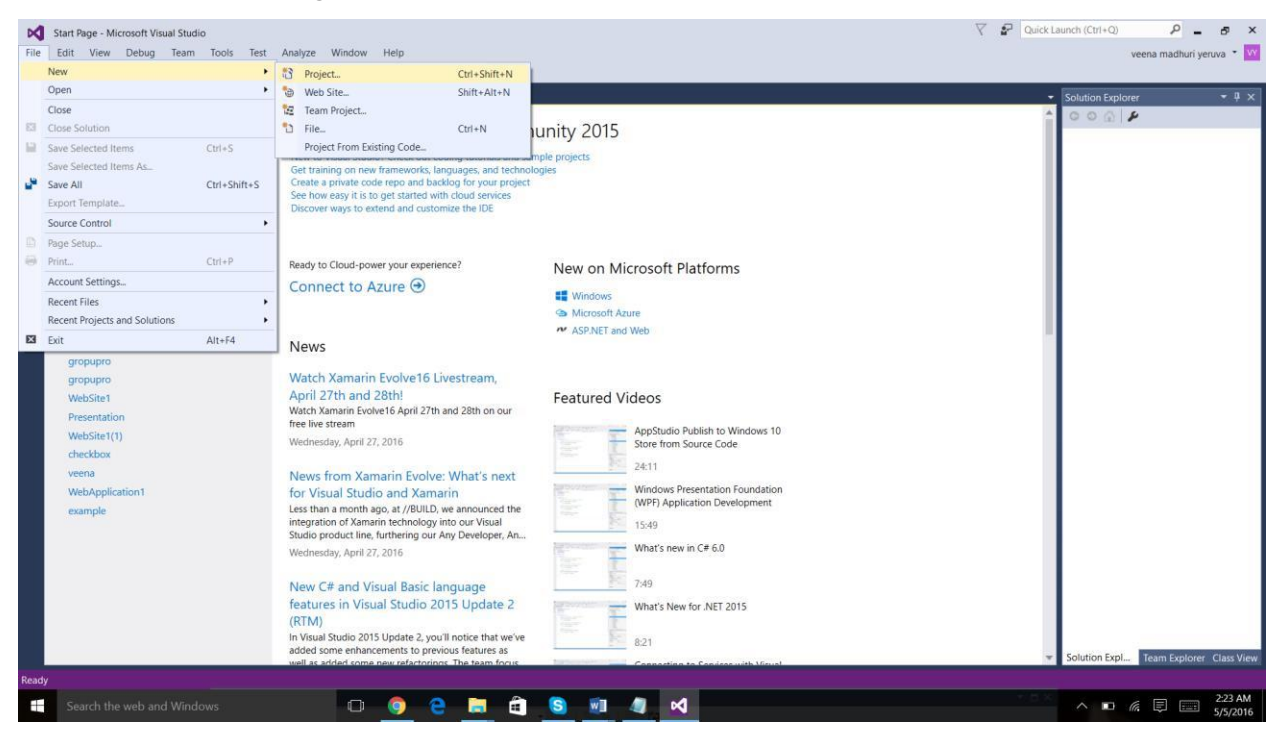

2. Then, a menu will appear. Select visual c# and ASP.NET web application.

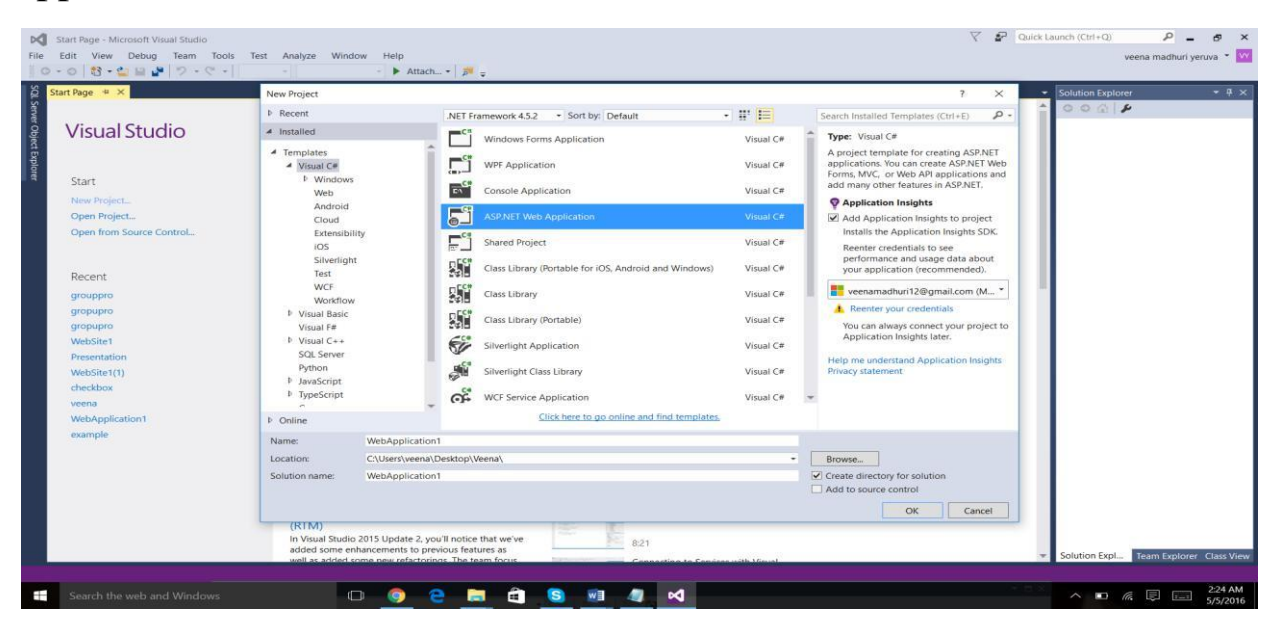

3. Again, click on web forms and click on 'ok'.

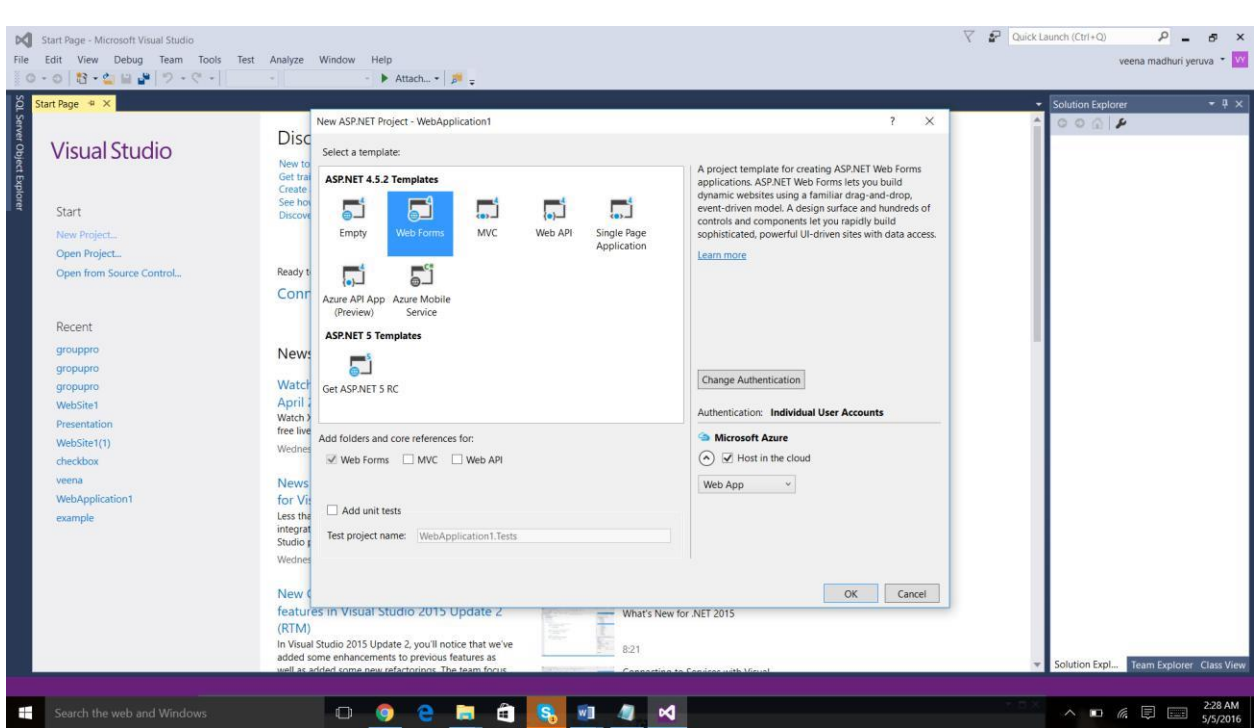

4. Then write you code in that project.

### **8. Steps for deploying the project:**

To deploy the web application, all the configuration about the web server should be configured using the publish menu. Select the project solution name, right click and select publish menu item. The publish web dialog will then open. Configure the web server name as DCM Server and go to the connection tab to input the publish method as FTP, Server address pointing to the given web DCM server at uhcl.edu, give user login details and finally give the destination URL to open after publishing the web application. The user can click on validate connection button to test if the connection is successful with the given configuration settings.

After all the settings are given a click on the publish button to publish the web application. If the hosting is successful, then it opens the website URL and displays the contents designed using the ASP.NET. If there are any issues with the coding or hosting, then the URL returns an error code. Most of the issues can be easily found using the error code. The developer can also verify if the hosting is successful by going to the FTP path and check manually if it contains all the necessary files under pages folder.

# **9. Testing:**

The username and password for testing is as follows:

## **Admin:**

Username: karthik Password: karthik

# **Employee:**

Username: srihitaramanan@uhcl.edu

Password: srihita

# **10. Group Diary:**

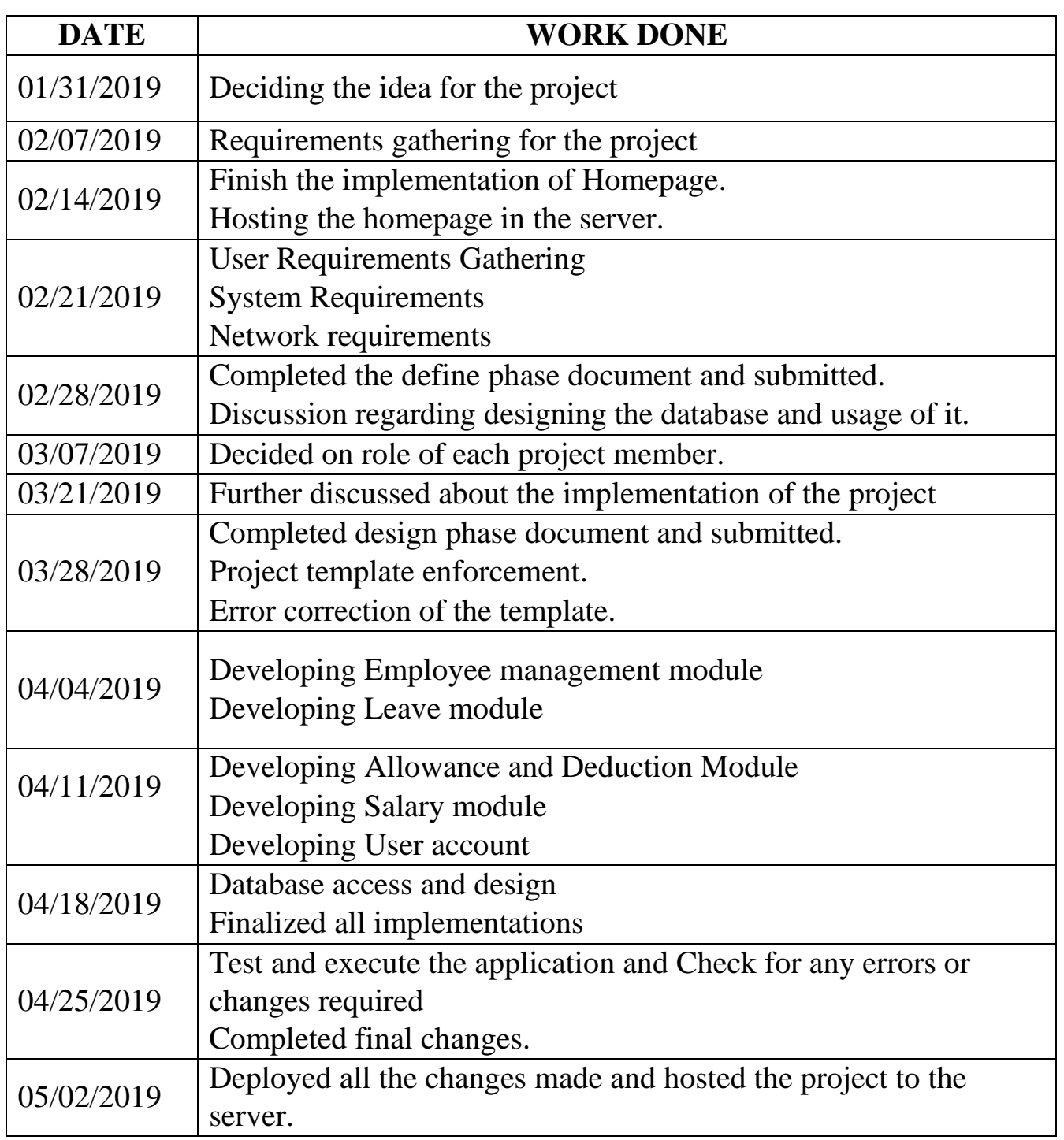